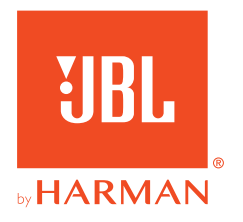

# **JBL QUANTUM610WIRELESS**

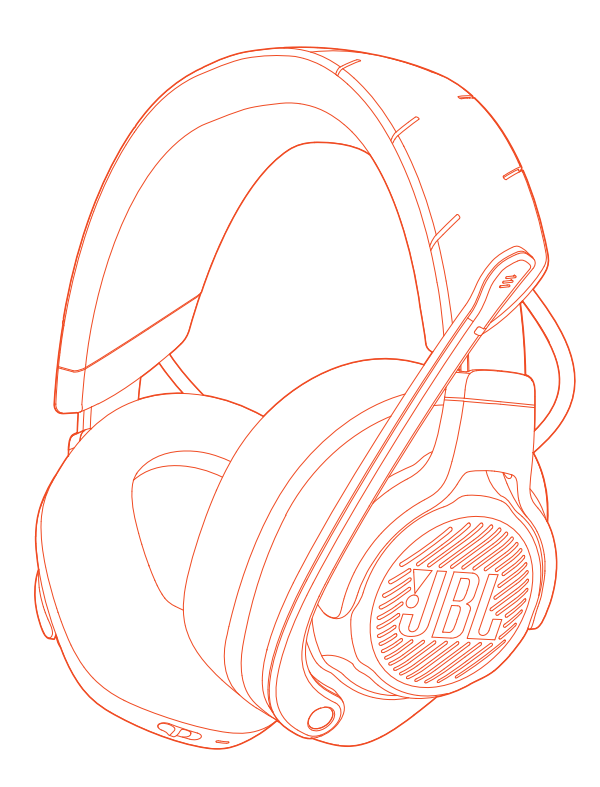

BEDIENUNGSANLEITUNG

# **INHALTSVERZEICHNIS**

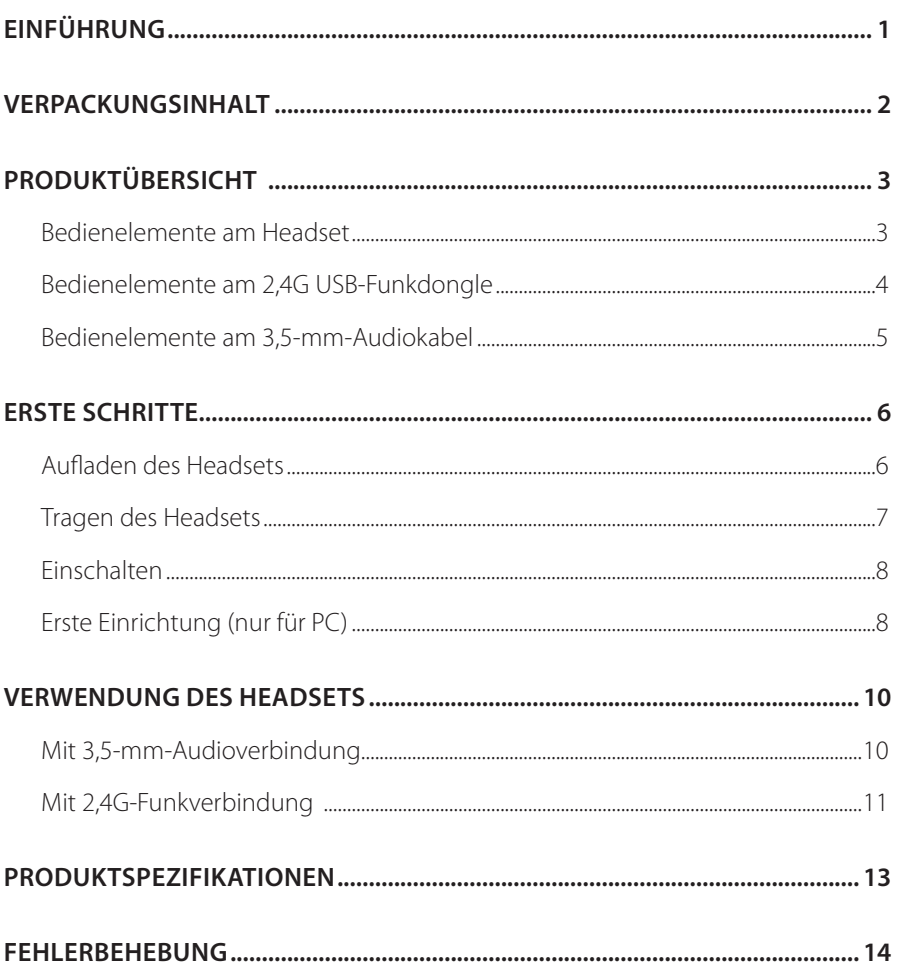

# <span id="page-2-0"></span>**Einführung**

Herzlichen Glückwunsch zu deinem Kauf! Dieses Handbuch enthält Informationen über das JBL QUANTUM610 WIRELESS Gaming-Headset. Wir empfehlen dir, dir ein paar Minuten Zeit zu nehmen, um diese Anleitung zu lesen, die das Produkt beschreibt und eine Schritt-für-Schritt-Anleitung enthält, die dir bei der Einrichtung und Inbetriebnahme hilft. Bitte lies dir vor dem Gebrauch des Produkts alle Sicherheitshinweise sorgfältig durch.

Wenn du Fragen zu diesem Produkt oder seinem Betrieb hast, wende dich bitte an deinen Händler oder den Kundendienst oder besuche unsere Website unter: www.JBLQuantum.com

## <span id="page-3-0"></span>**Verpackungsinhalt**

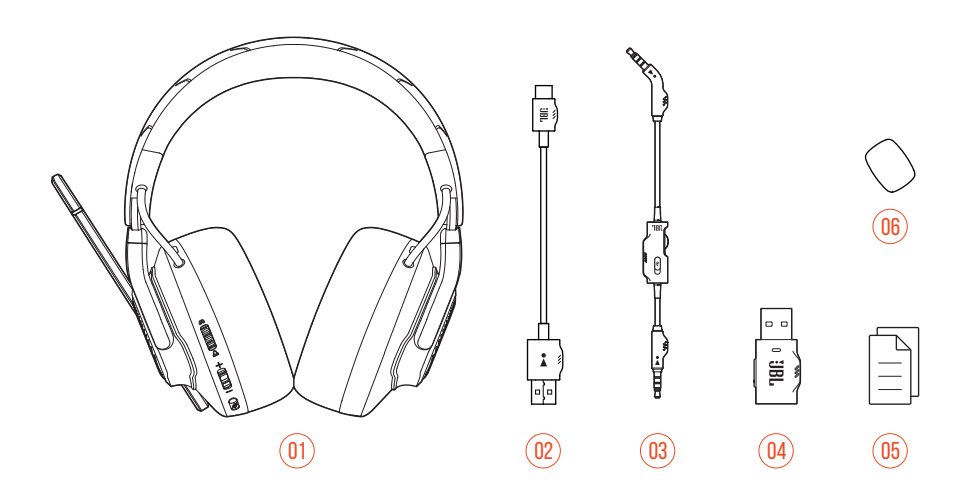

- JBL QUANTUM610 WIRELESS Headset
- USB-Ladekabel (USB-A-zu-C)
- 3,5-mm-Audiokabel
- 2,4G USB-Funkdongle
- 05 Kurzanleitung, Garantiekarte und Sicherheitsdatenblatt
- Windschutz-Schaumaufsatz für Boom-Mikrofon

# <span id="page-4-0"></span>**PRODUKTÜBERSICHT**

## **Bedienelemente am Headset**

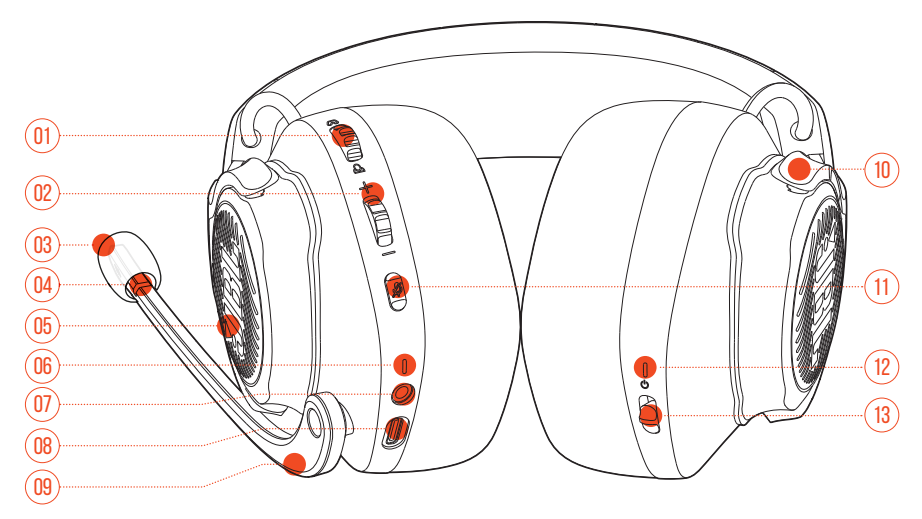

### $01 \omega / \Delta$  Regler

**•** Gleicht die Chat-Lautstärke im Verhältnis zur Game-Lautstärke ab.

#### Lautstärke +/--Regler

**•** Passt die Lautstärke an.

### Abnehmbarer Schaumaufsatz als Windschutz

#### 04 LED Mikro stumm/Stummschaltung aufheben

**•** Leuchtet, wenn das Mikrofon stummgeschaltet ist.

#### RGB-beleuchtetes JBL Logo

- Lade-LED
	- **•** Zeigt den Lade- und Akkustatus an.

### <span id="page-5-0"></span>07 3,5-mm-Audiobuchse

#### 08 USB-C-Anschluss

#### 09 Sprachfokussiertes Boom-Mikrofon

**•** Klappe dies nach oben, um die Stummschaltung zu aktivieren, oder nach unten, um die Stummschaltung des Mikrofons aufzuheben.

#### 10 Flachfaltbare Hörmuschel

- $11 \times$ Taste
	- **•** Drücken, um das Mikrofon stumm zu schalten oder die Stummschaltung aufzuheben.
	- **•** Halte die Taste länger als 5 Sekunden gedrückt, um das RGB-Licht ein- oder auszuschalten.

### 12 Status-LED (Ein/Aus / 2,4G)

### 13 **少 Schieberegler**

- **•** Schiebe ihn nach oben/unten, um das Headset ein-/auszuschalten.
- **•** Schiebe ihn nach oben und halte ihn länger als 5 Sekunden gedrückt, um den 01 2,4G-Kopplungsmodus zu aktivieren. 02

## **Bedienelemente am 2,4G USB-Funkdongle**

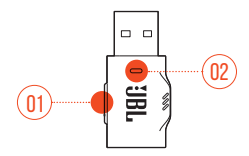

### 01 CONNECT-Taste

**•** Halte die Taste länger als 5 Sekunden gedrückt, um in den kabellosen 2,4G-Kopplungsmodus zu wechseln.

### $02$  LED

**•** Zeigt den Status der kabellosen 2,4G-Verbindung an.

### <span id="page-6-0"></span>**Bedienelemente am 3,5-mm-Audiokabel**

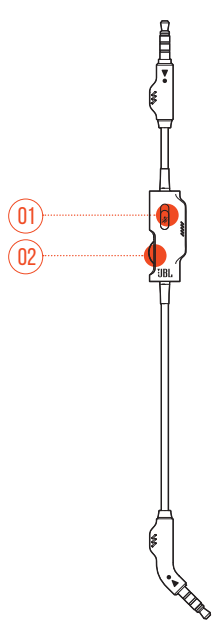

### 01 % Schieberegler

**•** Schiebe ihn, um das Mikrofon mit angeschlossenem 3,5-mm-Audiokabel stumm zu schalten oder seine Stummschaltung aufzuheben.

#### 02 Lautstärkeregler

**•** Regelt die Lautstärke des Headsets mit angeschlossenem 3,5-mm-Audiokabel.

# <span id="page-7-0"></span>**Erste Schritte**

## <span id="page-7-1"></span>**Aufladen des Headsets**

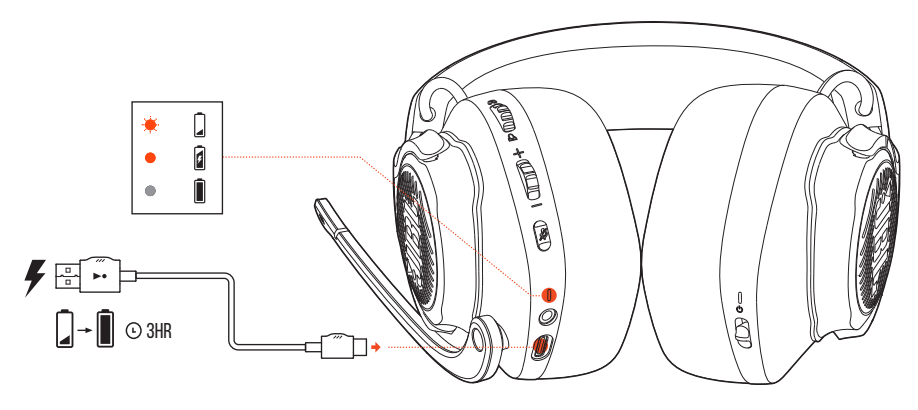

Lade dein Headset vor der Verwendung über das mitgelieferte USB-A-zu-C-Ladekabel vollständig auf.

### **TIPPS:**

- **•** Das vollständige Aufladen des Headsets dauert ca. 3 Stunden.
- **•** Das Headset kann auch über ein USB-C-zu-C-Ladekabel (nicht mitgeliefert) aufgeladen werden.

## <span id="page-8-0"></span>**Tragen des Headsets**

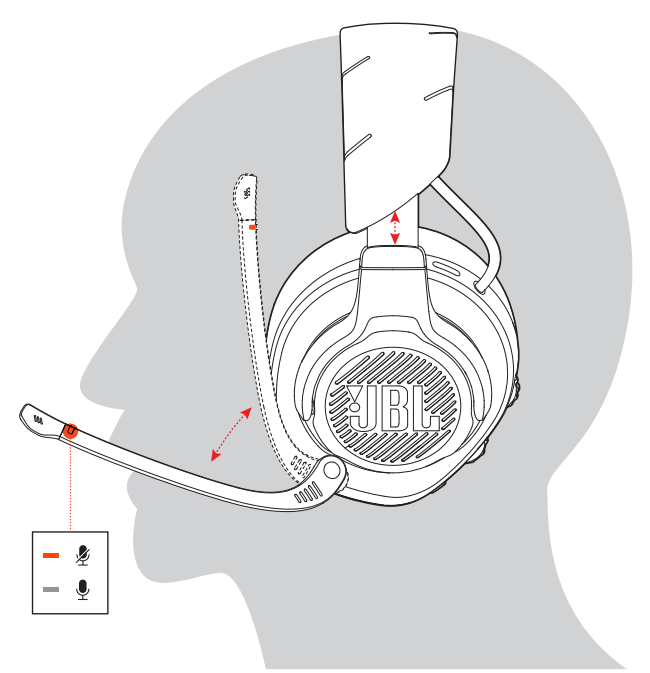

- **1.** Setze die mit **L** markierte Seite auf dein linkes Ohr und die mit **R** markierte Seite auf dein rechtes Ohr.
- **2.** Passe die Ohrpolster und den Kopfbügel für einen komfortablen Sitz an.
- **3.** Stelle das Mikrofon nach Bedarf ein.

## <span id="page-9-0"></span>**Einschalten**

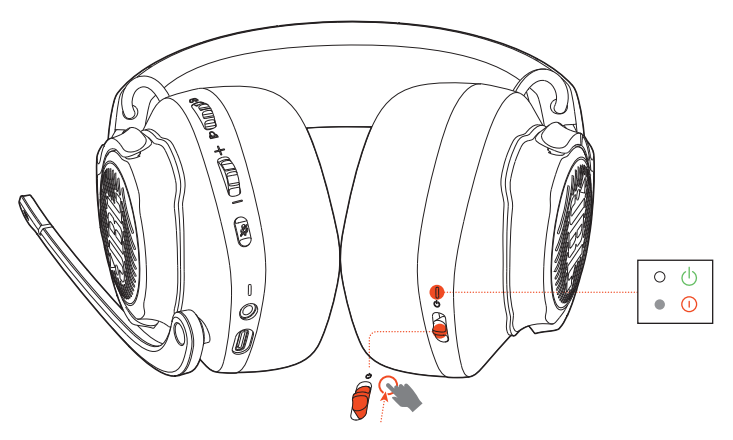

- **•** Schiebe den Ein/Aus-Schalter zum Einschalten des Headsets nach oben.
- **•** Schiebe ihn zum Ausschalten nach unten.
	- Die Status-LED leuchtet beim Einschalten konstant weiß.

## **Erste Einrichtung (nur für PC)**

Lade von iblguantum.com/engine **JBL QuantumENGINE** herunter und erhalte den vollen Zugriff auf die Funktionen deines JBL Quantum Headsets – von der Headset-Kalibrierung bis hin zur Anpassung des 3D-Audiotons an dein Gehör, von der Erstellung individueller RGB-Beleuchtungseffekte bis hin zur Bestimmung des Nebentons vom Boom-Mikrofon.

### **Software-Anforderungen**

Plattform: Windows 10 (nur 64 bit) / Windows 11

500 MB freier Festplattenspeicher für die Installation

### **TIPP:**

**•** QuantumSURROUND und DTS Headphone:X V2.0 sind nur unter Windows verfügbar. Software-Installation erforderlich.

- **1.** Verbinde das Headset über eine kabellose 2,4G USB-Funkverbindung mit deinem PC (siehe ["Mit 2,4G-Funkverbindung"](#page-12-1)).
- **2.** Rufe die "**Sound Settings (Sound-Einstellungen öffnen)**" -> "**Sound Control Panel (Sound-Systemsteuerung)**" auf.
- **3.** Markiere unter "**Playback (Wiedergabe)**" "**JBL QUANTUM610 WIRELESS GAME**" und wähle "**Set Default (Als Standard setzen)**" -> "**Default Device (Standardgerät)**" aus.
- **4.** Markiere "**JBL QUANTUM610 WIRELESS CHAT**" und wähle "**Set Default (Als Standard setzen)**" -> "**Default Communication Device (Standardkommunikationsgerät)**" aus.
- **5.** Markiere unter "Recording (Aufnahme)" "JBL QUANTUM610 WIRELESS **CHAT**" und wähle "**Set Default (Als Standard setzen)**" -> "**Default Device (Standardgerät)**" aus.
- **6.** Wähle in der Chat-Anwendung "**JBL QUANTUM610 WIRELESS CHAT**" als Standard-Audiogerät aus.
- **7.** Folge zum individuellen Einstellen der Sound-Einstellungen den Anweisungen auf dem Bildschirm.

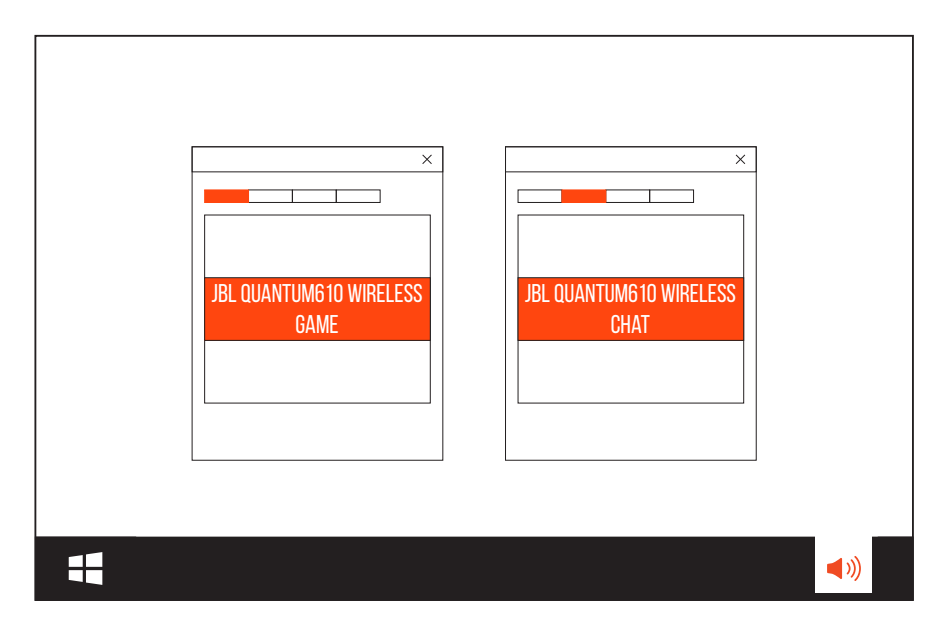

# <span id="page-11-0"></span>**Verwendung des Headsets**

## **Mit 3,5-mm-Audioverbindung**

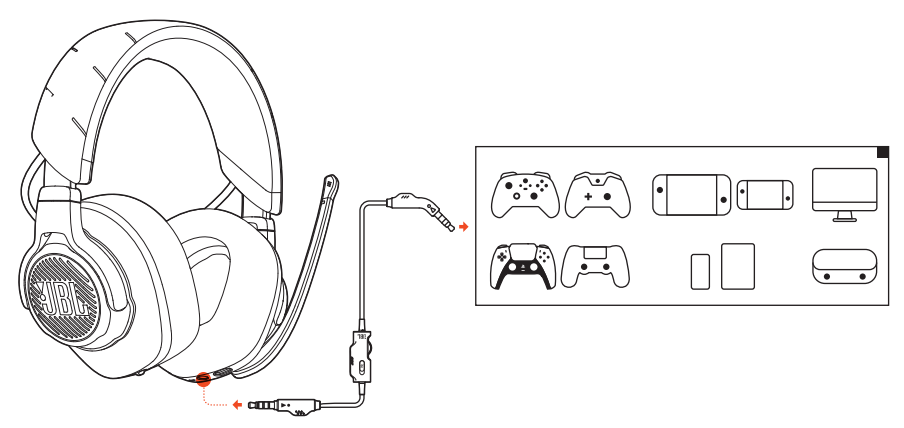

- **1.** Schließe den schwarzen Stecker an dein Headset an.
- **2.** Schließe den orangefarbenen Stecker an der 3,5-mm-Kopfhörerbuchse deines PCs, Mac, Mobiltelefons oder deiner Spielkonsole an.

### **Grundlegende Bedienung**

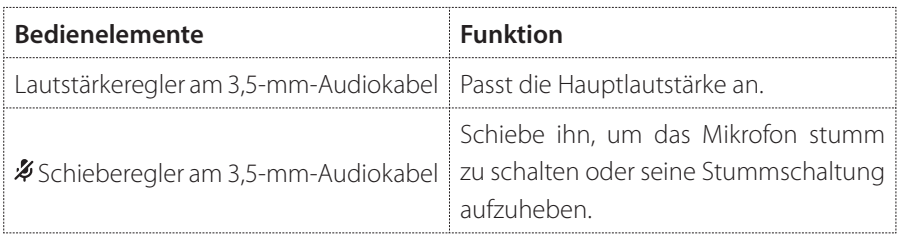

### **HINWEIS:**

**•** Die LED für die Mikrofon-Stummschaltung bzw. das Aufheben der Stummschaltung, die Taste  $\frac{1}{2}$  und das RGB-beleuchtete JBL Logo auf dem Headset funktionieren nicht bei einer 3,5-mm-Audioverbindung.

## <span id="page-12-1"></span><span id="page-12-0"></span>**Mit 2,4G-Funkverbindung**

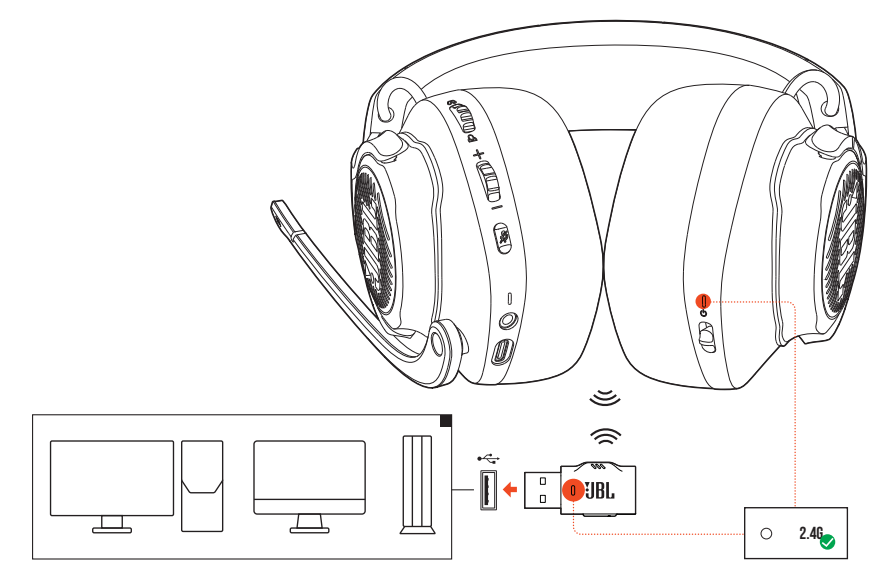

- **1.** Schließe den 2,4G USB-Funkdongle an einem USB-A-Anschluss deines PCs, Mac oder deiner PS4/PS5 an.
- **2.** Schalte das Headset ein. Es wird automatisch mit dem Dongle gekoppelt und verbunden.

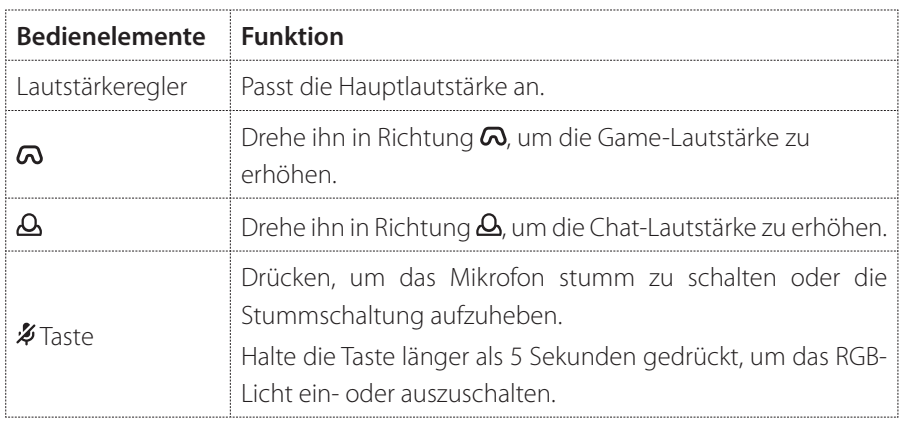

### **Grundlegende Bedienung**

### <span id="page-13-0"></span>**Manuelles Koppeln**

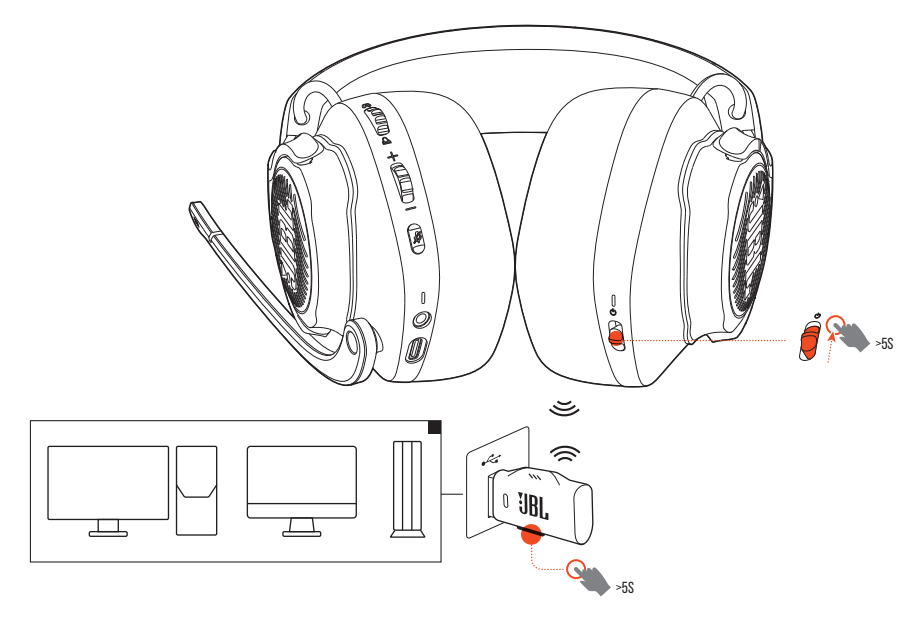

- **1.** Schiebe den Ein/Aus-Schalter am Headset nach oben und halte ihn länger als 5 Sekunden gedrückt, bis die Status-LED weiß blinkt.
- **2.** Halte am 2,4G USB-Funkdongle **CONNECT** länger als 5 Sekunden gedrückt, bis die LED schnell weiß blinkt.
	- Beide LEDs am Headset und Dongle leuchten nach erfolgreicher Verbindung konstant weiß.

### **TIPPS:**

- **•** Das Headset schaltet sich nach 10 Minuten Inaktivität automatisch aus.
- **•** Die LED wechselt nach dem Trennen der Verbindung zum Headset in den Verbindungsmodus (blinkt langsam).
- **•** Die Kompatibilität mit allen USB-A-Anschlüssen wird nicht gewährleistet.

# <span id="page-14-0"></span>**Produktspezifikationen**

- **•** Membrangröße: 50-mm-Dynamikmembranen
- **•** Frequenzbereich: 20 Hz 20 kHz
- **•** Mikrofonfrequenzbereich: 100 Hz 10 kHz
- **•** Max. Eingangsleistung: 30 mW
- **•** Empfindlichkeit: 100 dB bei 1 kHz / 1 mW
- **•** Maximaler Schalldruckpegel: 95 dB
- **•** Mikrofonempfindlichkeit: -40 dBV / Pa bei 1 kHz
- **•** Impedanz: 32 Ohm
- **•** 2,4G WLAN-Übertragungsleistung: <14 dBm
- **•** 2,4G WLAN-Modulation: GFSK, π/4 DQPSK
- **•** 2,4G WLAN-Audiofrequenzbereich: 2400 2483,5 MHz
- **•** Akku-Typ: Lithium-Ionen-Akku (3,7 V/1000 mAh)
- Energieversorgung:  $5V = 2A$
- **•** Ladezeit: 3 h
- **•** Musikwiedergabezeit mit ausgeschalteter RGB-Beleuchtung: 40 h
- **•** Mikrofon-Aufnahmemuster: Unidirektional
- **•** Gewicht: 357 g

### **HINWEIS:**

**•** Änderungen der technischen Daten ohne Vorankündigung vorbehalten.

# <span id="page-15-0"></span>**Fehlerbehebung**

Falls bei der Verwendung dieses Geräts Probleme auftreten, prüfe die folgenden Punkte, bevor du den Service anforderst.

### **Akku leer**

- **•** Das Headset schaltet sich nach 10 Minuten Inaktivität automatisch aus. Schalte das Headset wieder ein.
- **•** Lade das Headset auf (siehe ["Aufladen des Headsets"](#page-7-1)).

### **Die 2,4G-Kopplung zwischen Headset und 2,4G USB-Funkdongle ist fehlgeschlagen**

**•** Bring das Headset näher an den Dongle. Sollte das Problem weiterhin bestehen, kopple das Headset mit dem Dongle erneut manuell (siehe "Manuelles [Koppeln"](#page-13-0)).

### **Kein oder schlechter Ton**

- **•** Überprüfe, ob **JBL QUANTUM610 WIRELESS GAME** als Standardgerät in den Game-Sound-Einstellungen deines PCs, Mac oder deiner Spielkonsole ausgewählt wurde.
- **•** Passe die Lautstärke an deinem PC, Mac oder deiner Spielkonsole an.
- **•** Überprüfe die Chat-Balance des Spiels auf dem PC, wenn nur Game- oder Chat-Audio wiedergeben wird.
- **•** Wenn das Headset in der Nähe eines USB 3.0-fähigen Geräts verwendet wird, kann es zu einer offensichtlichen Verschlechterung der Tonqualität kommen. Dies ist keine Fehlfunktion. Verwende stattdessen ein Verlängerungs-USB-Dock, um den Dongle so weit wie möglich vom USB 3.0-Anschluss entfernt zu halten.

### **Bei kabelloser 2,4G-Verbindung:**

**•** Stelle sicher, dass das Headset und der 2,4G-Funkdongle erfolgreich gekoppelt und verbunden sind.

**•** Die USB-A-Anschlüsse einiger Spielekonsolen sind möglicherweise nicht mit dem JBL QUANTUM610 WIRELESS kompatibel. Dies ist keine Fehlfunktion.

### **Bei 3,5-mm-Audioverbindung:**

**•** Überprüfe, ob das 3,5-mm-Audiokabel sicher angeschlossen ist.

### **Meine Stimme wird von meinen Teamkollegen nicht gehört**

- **•** Überprüfe, ob **JBL QUANTUM610 WIRELESS CHAT** als Standardgerät in den Chat-Sound-Einstellungen deines PCs, Mac oder deiner Spielkonsole ausgewählt wurde.
- **•** Stelle sicher, dass das Mikrofon nicht stummgeschaltet ist.

### **Ich kann mich nicht hören, wenn ich rede**

Aktiviere den Nebenton über **JBL QuantumENGINE**, um dich selbst klar und deutlich über den Game-Audioton zu hören.

### **Keine Reaktion oder Fehlfunktion**

**•** Schließe das Headset mit dem mitgelieferten USB-Ladekabel an einen stromversorgten USB-A-Anschluss an und trenne dann das Kabel, um das Headset zurückzusetzen.

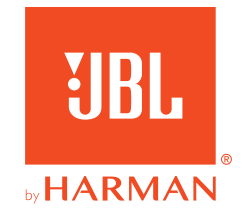